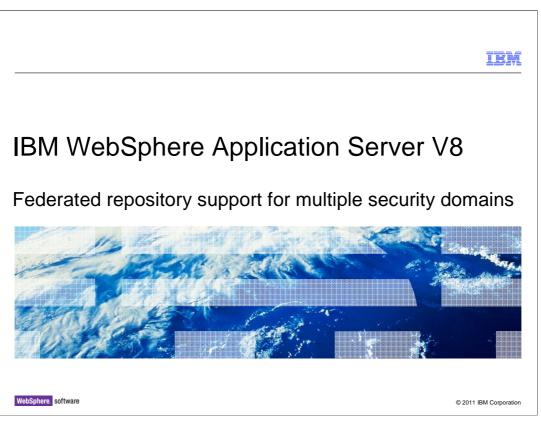

This presentation describes federated repository support for multiple security domains in IBM WebSphere Application Server V8. The "federated repository" feature is also known as "virtual member manager" or VMM.

|                                                                            | IBM                    |
|----------------------------------------------------------------------------|------------------------|
| Table of contents                                                          |                        |
|                                                                            |                        |
|                                                                            |                        |
| <ul> <li>Multiple security domains overview</li> </ul>                     |                        |
| <ul> <li>Security domain support in V8</li> </ul>                          |                        |
| <ul> <li>VMM refactoring for multiple security domains</li> </ul>          |                        |
| <ul> <li>EJB support for multiple security domains</li> </ul>              |                        |
| <ul> <li>Federated repository management rights</li> </ul>                 |                        |
| <ul> <li>VMM support for flexible administrative configurations</li> </ul> |                        |
| <ul> <li>Change password command-line interface (CLI)</li> </ul>           |                        |
| <ul> <li>Buffer pool parameters on z/OS</li> </ul>                         |                        |
| <ul> <li>Ability to specify schema names for VMM tables</li> </ul>         |                        |
|                                                                            |                        |
|                                                                            |                        |
|                                                                            |                        |
| Federated repository support for multiple security domains                 | © 2011 IBM Corporation |

This presentation describes Virtual Member Manager (VMM) enhancements to support Multiple Security Domains in IBM WebSphere Application Server V8.

It describes how VMM was modified to support multiple instances within a server. The presentation will discuss how the VMM configuration, data model, and EJBs look like in this environment, and how it works in a flexible management environment.

It also describes the new management rights added to allow a non-WebSphere Administrator access the VMM APIs.

The new "change password" wsadmin command and enhancements to property extension, entry mapping and database repositories setup and configuration will also be described.

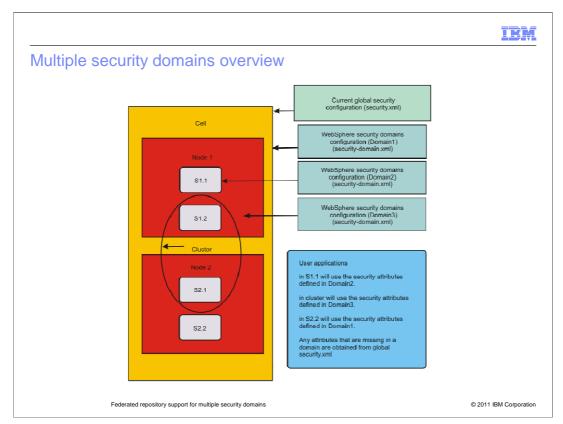

Support for multiple security domains was introduced in WebSphere Application Server V7, and allows for greater flexibility in configuring security. It separates the security configuration for administration from the security configurations for applications. Login modules, authorization engines, and trust association interceptors can be configured at scopes rather than the cell scope, including servers, clusters, or service integration buses. A global security configuration must still be defined, and any attributes not defined in a security domain are inherited from global security.

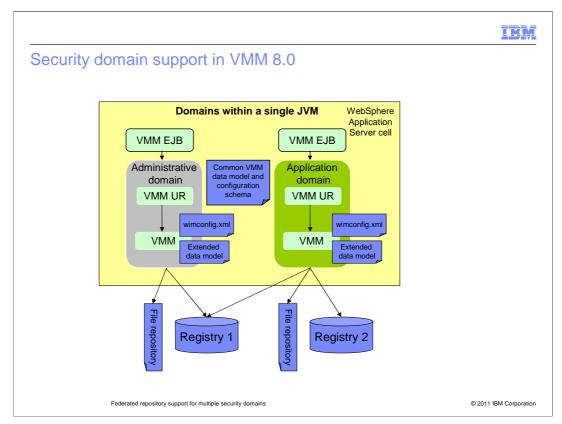

This diagram shows an example of multiple virtual member manager instances with a server: there is one instance per security domain.

Each instance has its own file repository, its own configuration, and can extend the data model for domain-specific schema.

The configuration schema and default data model schema are the same for all instances.

A VMM EJB is required for each domain (if remote access is needed).

|                                                                                                    |                                                                                                    | IBM                    |
|----------------------------------------------------------------------------------------------------|----------------------------------------------------------------------------------------------------|------------------------|
| Image: Additional of the second of the second of the se | Security domains > test1   Use this panel to configure the security at security at se |                        |
|                                                                                                    | SPNEGO Web Authentication: Disable                                                                                                    |                        |
| Federated repository support for multiple                                                                                                    | security domains                                                                                                    | © 2011 IBM Corporation |

Users and groups can now be managed on a per-domain basis. An optional parameter, "securityDomainName" has been added to management command-line interfaces. The "Manage users" and "Manage groups" links on the left panel will continue to be used to manage profile data for global security. New links have been added to the domain panel in the administrative console to manage profile data for domains.

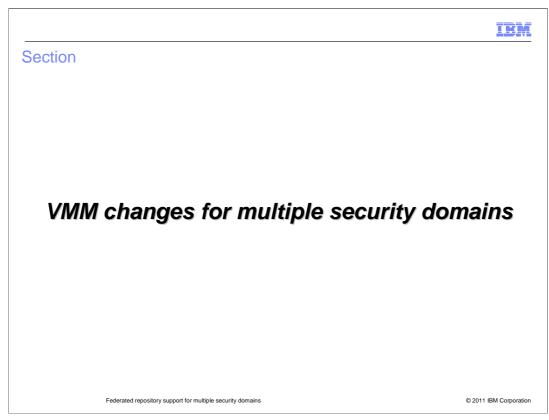

This section covers changes in VMM to support multiple security domain.

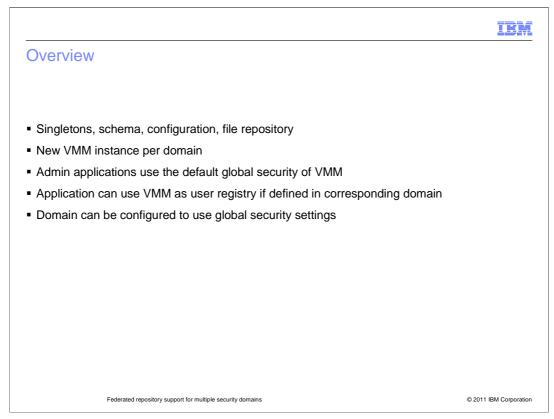

A VMM runtime instance is represented by a set of its internal singleton objects, VMM schema and configuration files, and a default file repository.

In a multi-domain environment, WebSphere Application Server will load a new instance of VMM for each domain if the user registry security attribute is defined as "Federated Repository". Administrative applications in WebSphere Application Server will continue to use the default global security instance of VMM.

If VMM is not selected as the active user registry, applications can still use VMM as their user registry in that domain.

|                                                                                                    | IBM                 |
|----------------------------------------------------------------------------------------------------|---------------------|
| Usage (1 of 2)                                                                                         |                     |
|                                                                                                    |                     |
|                                                                                                    |                     |
| <ul> <li>VMM configuration files created on the fly</li> </ul>                                         |                     |
| - Whether VMM is configured as active user registry or not                                             |                     |
| <ul> <li>Unique realm name required for a VMM instance</li> </ul>                                      |                     |
| Use existing commands with new parameter "securityDomainName "                                         |                     |
| <ul> <li>Administrative console can also be used to configure domain specific configuration</li> </ul> |                     |
|                                                                                                    |                     |
|                                                                                                    |                     |
|                                                                                                    |                     |
|                                                                                                    |                     |
|                                                                                                    |                     |
|                                                                                                    |                     |
|                                                                                                    |                     |
| Federated repository support for multiple security domains © 20                                        | 011 IBM Corporation |

During domain creation, all VMM configuration files are created on the fly, whether VMM is configured as active user registry or not. Realm names must be unique.

A VMM instance for an application domain can be configured using existing commands by specifying the "securityDomainName" parameter.

The administrative console can also be used to configure domain-specific configurations.

|               |                                                                                                    | IBM |
|---------------|----------------------------------------------------------------------------------------------------|-----|
| Usage (2 of 2 | )                                                                                                    |     |
| Ŭ (           | ,<br>,                                                                                                    |     |
|               |                                                                                                    |     |
|               | Security domains > test                                                                                                    |     |
|               | Use this panel to configure the security attributes of this domain and to assign the dom<br>can use the global security settings or customize settings for this domain. |     |
|               | * Name                                                                                                    |     |
|               | test                                                                                                    |     |
|               |                                                                                                    |     |
|               | Assigned Scopes                                                                                                    |     |
|               | Assign the security domain to the entire cell or select the specific servers, clusters, and                                                                             |     |
|               | buses to include in this security domain.                                                                                                    |     |
|               | Show:<br>All scopes                                                                                                    |     |
|               | II Cell                                                                                                    |     |
|               | Security Attributes                                                                                                    |     |
|               | Application Security: Disabled                                                                                                    |     |
|               | Java 2 Security: Disabled                                                                                                    |     |
|               | 😑 User Realm: Administrative realm                                                                                                    |     |
|               | O Use global security settings<br>Repository type: Federated repositories                                                                                               |     |
|               | © Customize for this domain                                                                                                    |     |
|               | Realm type<br>Global federated repositories 💌 Configure                                                                                                    |     |
|               | Global federated repositories<br>⊕ Trus Federated repositories                                                                                                    |     |
|               | Local operating system<br>Standalone LDAP registry<br>Standalone custom registry                                                                                        |     |
|               |                                                                                                    |     |
|               |                                                                                                    |     |
|               |                                                                                                    |     |

You can choose to use the global VMM instance for an application domain by selecting the option "Global Federated Repositories" when customizing the user realm of a security domain.

When the global federated repository option is enabled for a domain, user and group management tasks are performed at administrative domain level only. This means that on the command line, the "securityDomainName" parameter is ignored; and in the administrative console, no separate links are available for managing users and groups from the domain panel.

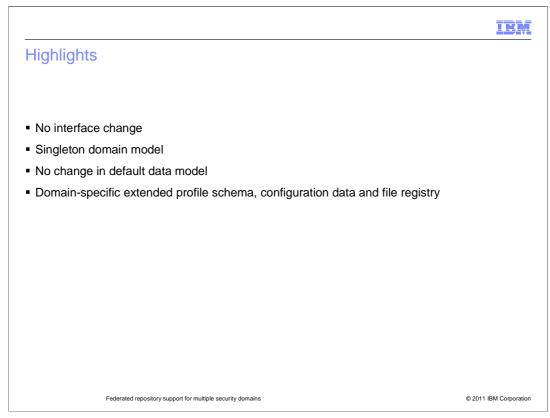

There are no changes to VMM interfaces. There are VMM singleton objects for a specific security domain. At present, VMM supports the default schema, extended schema, configuration data, and file registry at the cell level. The default data model has not changed. All VMM instances share the same default data model.

With multiple security domain capability, VMM supports configuration data, extended schema and file registry at the domain level.

|                                                                                                    | IBM                            |
|----------------------------------------------------------------------------------------------------|--------------------------------|
| Migration                                                                                                    |                                |
|                                                                                                    |                                |
|                                                                                                    |                                |
| <ul> <li>Global security settings are used by default when migrating from a vesupport multiple security domains</li> </ul> | ersion that does not           |
| http://publib.boulder.ibm.com/infocenter/wasinfo/v8r0/topic/com.ibm.websphere.migration.nd.doc/info/ae/ae/tmig_r           | nigrate_cells_commandline.html |
|                                                                                                    |                                |
|                                                                                                    |                                |
|                                                                                                    |                                |
|                                                                                                    |                                |
|                                                                                                    |                                |
|                                                                                                    |                                |
|                                                                                                    |                                |
|                                                                                                    |                                |
| Federated repository support for multiple security domains                                                                 | © 2011 IBM Corporation         |

When installations that do not use multiple security domains are migrated to WebSphere Application Server V8, they will use global security settings by default.

More information on migration is provided in the information center.

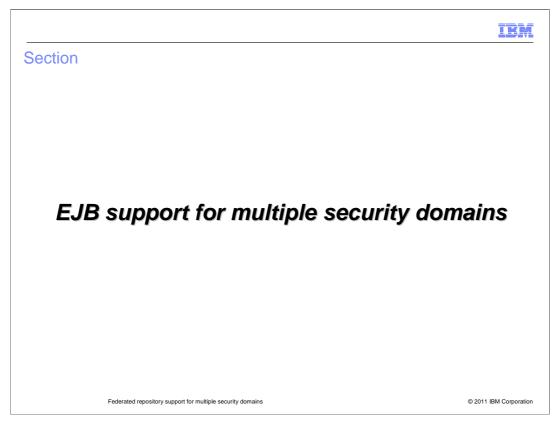

This section covers EJB support for multiple security domains.

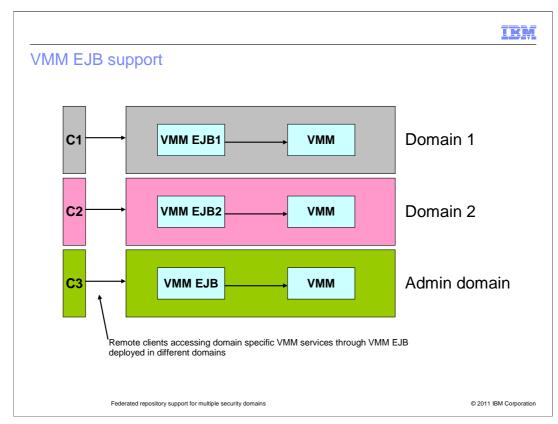

VMM can be remotely accessed through the VMM EJB interface. VMM EJB is an administrative application that is a stateless bean that supports all public APIs provided by VMM core service interface APIs. With the support of separate VMM instances in multiple domains, this EJB will not be sufficient to serve multiple domain specific VMM services. In addition to existing system application wim.ear a new wimperdomain.ear is created as a standard application so that the same EJB can be deployed on multiple servers for each domain.

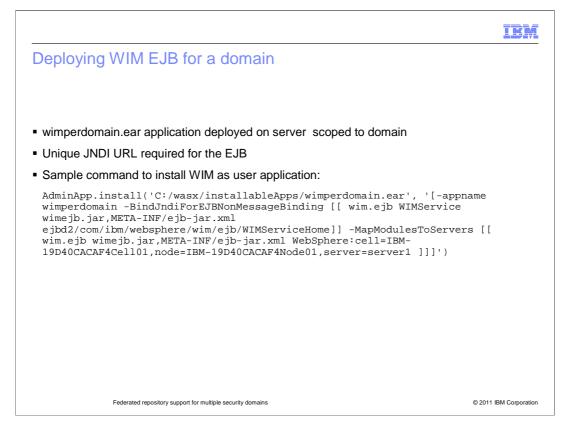

The wimperdomain.ear application is available in the "installableApps" directory. A unique JNDI URL for the EJB must also be provided during deployment.

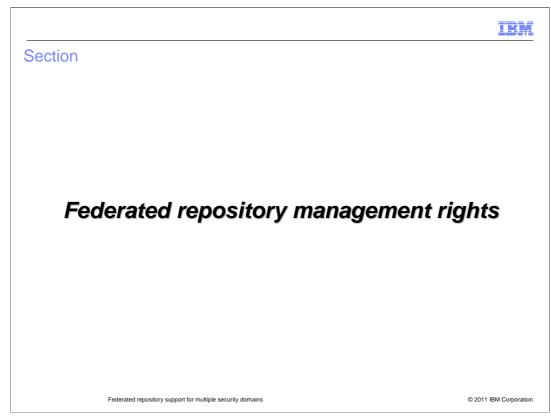

This section talks about federated repository management rights.

|                                                                                              | IB                                                                                            |
|----------------------------------------------------------------------------------------------|-----------------------------------------------------------------------------------------------|
| Feature overview                                                                             |                                                                                               |
|                                                                                              |                                                                                               |
|                                                                                              |                                                                                               |
| <ul> <li>New roles to allow non-administrators to acc</li> </ul>                             | ess VMM APIs                                                                                  |
| <ul> <li>Configure authorization for the specific domain</li> </ul>                          | ain/admin domain                                                                              |
| <ul> <li>Users and groups/Special Subject (ALLAUT<br/>perform required operations</li> </ul> | HENTICATED) mapped to VMM roles to                                                            |
| Role-permissions mapping hardcoded                                                           |                                                                                               |
|                                                                                              |                                                                                               |
|                                                                                              |                                                                                               |
|                                                                                              |                                                                                               |
| Role name                                                                                    | Method permissions                                                                            |
|                                                                                              | · ·                                                                                           |
| Role name<br>IdMgrAdmin (same authority as WebSphere                                         | create/update/delete/search/get/createSchema/getS                                             |
| Role name<br>IdMgrAdmin (same authority as WebSphere<br>Administrator)                       | create/update/delete/search/get/createSchema/getS<br>chema                                    |
| Role name<br>IdMgrAdmin (same authority as WebSphere<br>Administrator)<br>IdMgrWriter        | create/update/delete/search/get/createSchema/getS<br>chema<br>create/update/delete/search/get |
| Role name<br>IdMgrAdmin (same authority as WebSphere<br>Administrator)<br>IdMgrWriter        | create/update/delete/search/get/createSchema/getS<br>chema<br>create/update/delete/search/get |

Previously, VMM had limited roles: namely, administrators who were allowed full functionality, while other users were limited to changing their password and searching on themselves.

With VMM's multiple security domain support, there is a need for other users (non WebSphere Application Server administrators) to access VMM APIs.

New VMM roles with specific permissions are pre-defined, and users and groups can be mapped to these roles.

The role names are IdMgrAdmin, IdMgrWriter, and IdMgrReader.

IdMgrAdmin has the same permissions as WebSphere Administrator and can perform many operations.

IdMgrWriter has permissions to call read and write profile management API.

IdMgrReader has permissions to call read APIs.

The special subject "ALLAUTHENTICATED" can also be mapped to VMM roles to map all authenticated users to a role.

Users with VMM configured for domains can use this feature to configure authorization for the specific domain or administrative domain.

However, since role-permissions are hardcoded, this cannot be customized and attributegroup level access checks cannot be enforced.

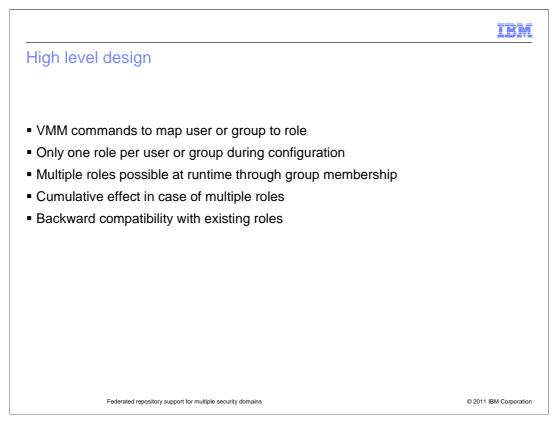

VMM commands can be used to map users and groups to roles. A user or group can be mapped to only one role during configuration. However, multiple roles can be associated with a user at run-time through the groups they belong to.

In such a scenario the user will have permissions corresponding to all the roles they are assigned/inherit.

Here's an example: user1 has the IdMgrReader role. user1 is member of group1, group2. group1 has the IdMgrReader role and group2 has the IdMgrWriter role.

Now if user1 attempts a write operation, then access will be granted.

Compatibility with older roles, namely WebSphere Application Server administrator and ACCOUNT\_OWNER\_ROLE is ensured.

|                                                                                                    | IBM                    |
|----------------------------------------------------------------------------------------------------|------------------------|
| Usage                                                                                                    |                        |
|                                                                                                    |                        |
| <ul> <li>Command line interfaces (CLIs) to map users/groups to VMM roles         <ul> <li>mapIdMgrUserToRole</li> <li>mapIdMgrGroupToRole</li> <li>removeIdMgrUsersFromRole</li> <li>removeIdMgrGroupsFromRole</li> <li>listIdMgrUsersForRoles</li> <li>listIdMgrGroupsForRoles</li> </ul> </li> </ul> |                        |
| <ul> <li>Only in server mode</li> </ul>                                                                                                    |                        |
| No server restart required                                                                                                    |                        |
| No administrative console support                                                                                                    |                        |
|                                                                                                    |                        |
|                                                                                                    |                        |
|                                                                                                    |                        |
|                                                                                                    |                        |
|                                                                                                    |                        |
| Federated repository support for multiple security domains                                                                                                    | © 2011 IBM Corporation |

Command line interfaces are provided to map users and groups to VMM roles.

These commands can be used only in server mode and not in local mode.

All the commands update the runtime policy and hence there is no server restart needed for the role changes to be applicable.

There is no support for these commands through administrative console. Refer to the information center for command syntax and usage.

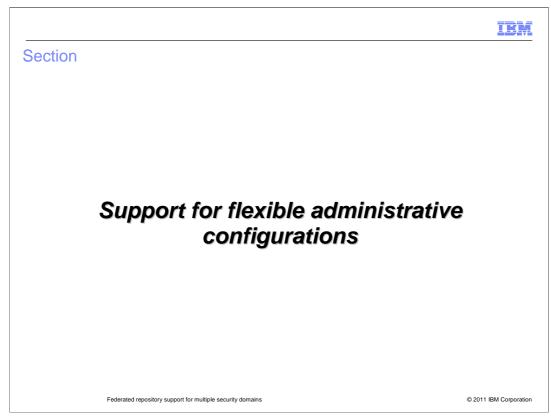

This section talks about multiple security domain support for flexible administrative configurations.

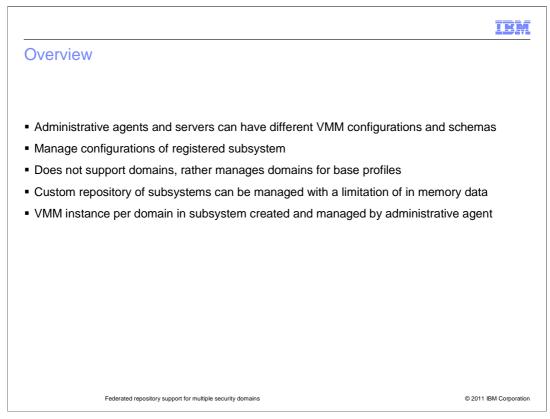

In a flexible administration environment, the administrative agents and base servers can have different VMM configurations and schemas.

Administrative agents can now manage global and domain level VMM configurations of registered subsystems.

Administrative agents manage the registered base profiles and their domain specific configuration. The administrative agent does not directly use domains; rather it will manage domains for base profiles.

Custom repositories can be managed by administrative agents, provided they don't have the memory data to represent the repository.

Based on Context UUID and Domain ID, multiple VMM instances can be created per domain.

Unique identifiers for file repositories of different domains of subsystems are managed and identified by concatenating the context UUID, domain ID, and file ID.

|                                                                                                    | IBM            |
|----------------------------------------------------------------------------------------------------|----------------|
| References                                                                                                    |                |
|                                                                                                    |                |
| http://publib.boulder.ibm.com/infocenter/wasinfo/v8r0/topic/com.ibm.websphere.nd.iseries.doc/info/iseriesnd/ae/tagt_adminagent.htm | 1              |
| http://publib.boulder.ibm.com/infocenter/wasinfo/volv/topic/com.ibm.websphere.nd.iseries.doc/info/iseriesnd/ae/tagt_jobmgr.html    | 1              |
| http://publib.boulder.ibm.com/infocenter/wasinfo/v8r0/index.jsp?topic=/com.ibm.websphere.nd.doc/info/ae/ae/txml_7managejobs.htm    | <u>il</u>      |
|                                                                                                    |                |
|                                                                                                    |                |
|                                                                                                    |                |
|                                                                                                    |                |
|                                                                                                    |                |
|                                                                                                    |                |
|                                                                                                    |                |
|                                                                                                    |                |
| Federated repository support for multiple security domains © 2011 I                                                                | BM Corporation |

Additional information on this topic is available in the information center.

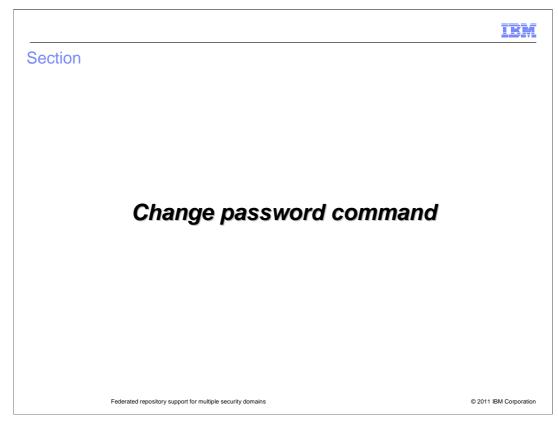

This section covers the change password command.

|                                                                                                    | IBM           |
|----------------------------------------------------------------------------------------------------|---------------|
| Feature overview                                                                                           |               |
|                                                                                                    |               |
|                                                                                                    |               |
| <ul> <li>New command "changeMyPassword" enables self password update for logged-in user</li> </ul>         |               |
| <ul> <li>No administrative console support</li> </ul>                                                      |               |
| <ul> <li>Command example<br/>\$AdminTask changeMyPassword {-oldPassword pwd1 -newPassword pwd2}</li> </ul> | 12 –          |
|                                                                                                    |               |
|                                                                                                    |               |
|                                                                                                    |               |
|                                                                                                    |               |
|                                                                                                    |               |
|                                                                                                    |               |
|                                                                                                    |               |
|                                                                                                    |               |
|                                                                                                    |               |
| Federated repository support for multiple security domains © 2011 IBM                                      | I Corporation |

A new command, "changeMyPassword", has been added to the WIMManagement command group for the AdminTask object.

This command enables self-password-updates for logged-in users.

|                                                                                                    | IBM                  |
|----------------------------------------------------------------------------------------------------|----------------------|
| Messages and exceptions                                                                                                    |                      |
|                                                                                                    |                      |
|                                                                                                    |                      |
| <ul> <li>On successful update "Command completed successfully" message seen.</li> </ul>                                                                                                    |                      |
| <ul> <li>Exception on mismatch of new password and confirm new password</li> </ul>                                                                                                    |                      |
| - The value for new password and confirm new password do not match.                                                                                                    |                      |
| <ul> <li>Exception on mismatch of old and new passwords</li> </ul>                                                                                                    |                      |
| <ul> <li>Example, for File and DB Adapters following exception is displayed:</li> </ul>                                                                                                    |                      |
| CWWIM4513E The password match failed for the ' <principalname>' principal n</principalname>                                                                                                    | ame.                 |
| <ul> <li>Example, for LDAP adapter following exception is displayed: CWWIM4529E TI<br/>password verification for the '<principalname>' principal name failed. Root caus<br/>'exception message string'.</principalname></li> </ul> |                      |
|                                                                                                    |                      |
|                                                                                                    |                      |
|                                                                                                    |                      |
|                                                                                                    |                      |
| Federated repository support for multiple security domains                                                                                                    | 2011 IBM Corporation |

Upon a successful password change, you will see a "Command completed successfully" message.

Exceptions are thrown if the old password is incorrect, or if the value of new password and confirm new password do not match.

|                                                                                                    | IBM                    |
|----------------------------------------------------------------------------------------------------|------------------------|
| Constraints and limitations                                                                                                    |                        |
|                                                                                                    |                        |
|                                                                                                    |                        |
| <ul> <li>Impact of WebSphere Application Server authentication cache</li> </ul>                                                                                                    |                        |
| http://publib.boulder.ibm.com/infocenter/wasinfo/v8r0/index.jsp?topic=/com.ibm.websphere.express.doc/info/exp/ae/usec_sec_development                                                                                          | omains_cache.html      |
| <ul> <li>Impact of repository access mode         <ul> <li>Only works with writeable repositories</li> <li>Read-only repositories will throw exception</li> <li>Windows network authentication behavior</li> </ul> </li> </ul> |                        |
| <ul> <li><u>http://support.microsoft.com/kb/906305</u></li> </ul>                                                                                                    |                        |
|                                                                                                    |                        |
|                                                                                                    |                        |
|                                                                                                    |                        |
|                                                                                                    |                        |
|                                                                                                    |                        |
|                                                                                                    |                        |
|                                                                                                    | © 0014 IDM Ocracy 1    |
| Federated repository support for multiple security domains                                                                                                    | © 2011 IBM Corporation |

After you change your password, your old password may remain in effect, allowing you to login using your old password. This happens if both the authentication cache and basic authentication cache keys are enabled, causing the old password to remain valid according to the value specified for cache timeout or cache size. More information can be found in the information center.

The changeMyPassword command will only work for repository types that can be written to by VMM. It will not work for read-only repositories or the VMM user repository bridge adapter configured with LocalOS or a custom user registry. If you are using active directory as an LDAP repository, then by default the old password of a user is valid for 60 minutes.

This value can be changed in the active directory configuration.

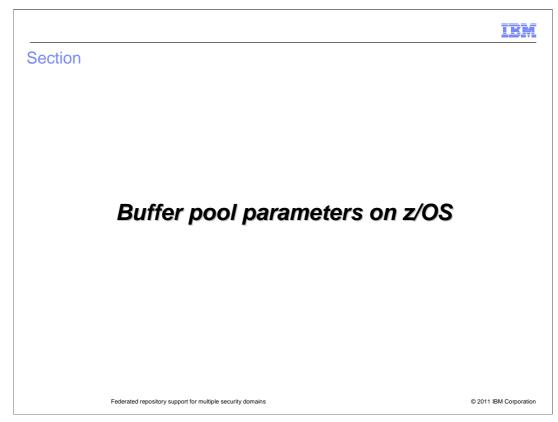

This section covers buffer pool parameters on z/OS.

|                                                                                                    | IBM                    |
|----------------------------------------------------------------------------------------------------|------------------------|
| Feature overview                                                                                                    |                        |
|                                                                                                    |                        |
| <ul> <li>All VMM tables were created in same pre-defined buffer pool.</li> </ul>                                                                                                    |                        |
| <ul> <li>Buffer pools can now be specified or customized for each database object type.</li> <li>For Simple/Default table – tablesBufferPool</li> <li>For LOB table – LOBTablesBufferPool</li> <li>For unique index - indexTablesBufferPool</li> </ul> |                        |
|                                                                                                    |                        |
|                                                                                                    |                        |
|                                                                                                    |                        |
|                                                                                                    |                        |
|                                                                                                    |                        |
| Federated repository support for multiple security domains                                                                                                    | © 2011 IBM Corporation |

On z/OS, the schema DDLs had a predefined buffer pool value "BP0", resulting in all tables being created in the same buffer pool.

In V8, you can specify the buffer pool to be used while creating tables/objects by using three new parameters in commands or scripts.

|                                                                                                    | IBM                    |
|----------------------------------------------------------------------------------------------------|------------------------|
| Usage                                                                                                    |                        |
|                                                                                                    |                        |
|                                                                                                    |                        |
| <ul> <li>Configure buffer pool using existing commands</li> </ul>                                                                                                    |                        |
| <ul> <li>Commands updated with new parameters</li> </ul>                                                                                                    |                        |
| <ul> <li>Configure buffer pool values while using DDL.</li> <li>export DEFAULT_TABLE=<buffer default="" for="" pool="" tables="" value=""></buffer></li> <li>export LOB_TABLE= <buffer for="" lob="" pool="" tables="" value=""></buffer></li> <li>export INDEX_TABLE=<buffer for="" index="" pool="" tables="" unique="" value=""></buffer></li> </ul> |                        |
| <ul> <li>If not specified, default buffer pool is BP0 as earlier</li> </ul>                                                                                                    |                        |
| Example:                                                                                                    |                        |
| wsadmin>\$AdminTask setupIdMgrEntryMappingRepositoryTables {-schemaLocation<br>/WebSphere/Base/AppServer/etc/wim/setup -databaseType db2zos -dbURL<br>jdbc:db2://9.42.87.57:8070/WAS00D01 -dbAdminId user203 -dbAdminPassword passw0rd -dbDriv<br>com.ibm.db2.jcc.DB2Driver -reportSqlError true -dbSchema user1 -tabspacePrefix em3 - <b>tablesBu</b>  |                        |
| Federated repository support for multiple security domains                                                                                                    | © 2011 IBM Corporation |

Buffer pools can be configured by using existing VMM database setup commands, which are updated with new parameters in V8.

Three new parameters are introduced as part of the database setup commands.

If any of the parameters are not specified, the default value of "BP0" is assumed.

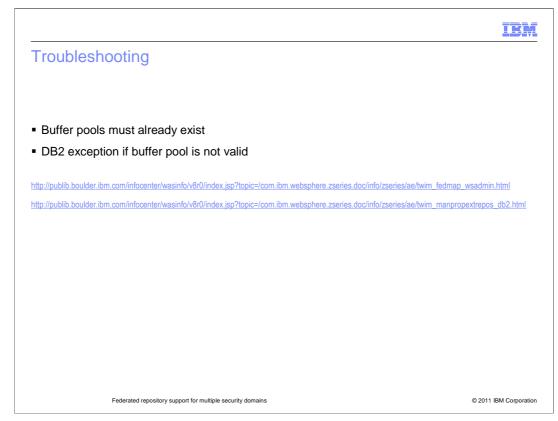

A DB2 exception is thrown if a buffer pool value that is not valid is passed to the commands as a parameter or when incorrect values are passed using a DDL.

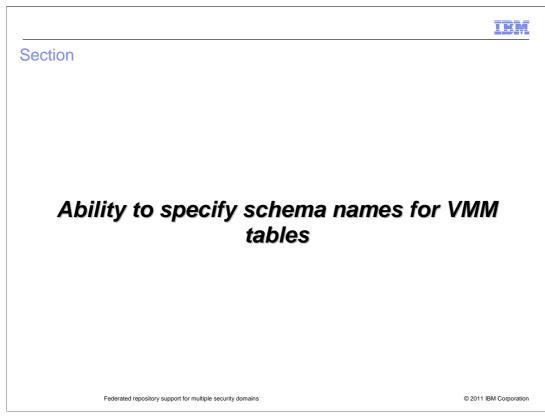

This section covers ability to specify schema names for VMM tables.

|                                                                                      | IBM             |
|--------------------------------------------------------------------------------------|-----------------|
| Feature overview                                                                     |                 |
|                                                                                      |                 |
|                                                                                      |                 |
| <ul> <li>Default schema same as user namespace</li> </ul>                            |                 |
| <ul> <li>Allows table storage and data retrieval from specified schema</li> </ul>    |                 |
| • Limitation: manual setup mandates specifying schema even if default has to be used |                 |
|                                                                                      |                 |
|                                                                                      |                 |
|                                                                                      |                 |
|                                                                                      |                 |
|                                                                                      |                 |
|                                                                                      |                 |
|                                                                                      |                 |
|                                                                                      |                 |
| Federated repository support for multiple security domains                           | IBM Corporation |

VMM by default creates and looks up tables in the default schema, which is the namespace of currently logged in database user.

In V8 you can create VMM tables in a schema of your choice.

While compatibility with earlier versions is available for using commands without specifying the "dbSchema" parameter, for manual DB creation using DDLs, "dbSchema" needs to be set to at least an empty string.

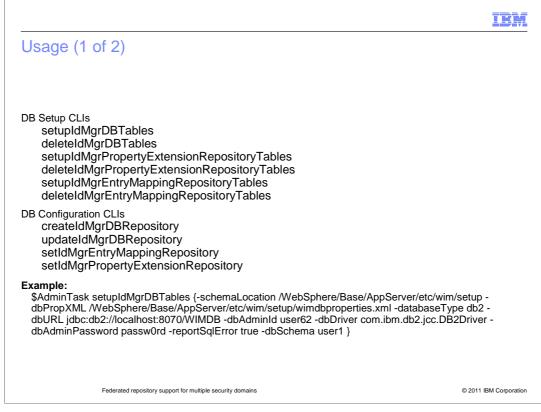

This slide shows command usage, including the new "dbSchema" parameter.

| 11                                                                                                    | BM       |
|----------------------------------------------------------------------------------------------------|----------|
| Usage (2 of 2)                                                                                                    |          |
|                                                                                                    |          |
|                                                                                                    |          |
| Specify schema during manual setup of property extension repository through DDL.                                                                                                    |          |
| <ul> <li>Additional steps required:</li> </ul>                                                                                                    |          |
| export SCHEMA_LOCATION=app_server_root/etc/wim/setup/lookaside<br>export DBTYPE= <db_type></db_type>                                                                                                    |          |
| where the value of <db_type> is db2, derby, informix, oracle, or sqlserver</db_type>                                                                                                    |          |
| export DBSCHEMA=dbschemaname<br>export SCHEMA_DEST_LOCATION= <location files="" replace<br="" sql="" the="" updated="" where="" with="">variables should be copied&gt;<br/>ws_ant.sh -f app_server_root/etc/wim/setup/filterbuild.xml</location> | ed       |
|                                                                                                    |          |
|                                                                                                    |          |
|                                                                                                    |          |
|                                                                                                    |          |
|                                                                                                    |          |
| Federated repository support for multiple security domains © 2011 IBM Con                                                                                                    | poration |

You can also specify the database schema while manually setting up the property extension repository using a DDL.

Additional steps vary by operating system, and can be found in the information center.

|                                                                          | IBM                    |
|--------------------------------------------------------------------------|------------------------|
| Troubleshooting                                                          |                        |
|                                                                          |                        |
|                                                                          |                        |
| Same dbSchema for setup and configuration.                               |                        |
| <ul> <li>Schema must pre-exist except for DB2 on z/OS</li> </ul>         |                        |
| <ul> <li>For manual setup</li> </ul>                                     |                        |
| <ul> <li>– Run Ant script to substitute variables</li> </ul>             |                        |
| <ul> <li>The updated SQLs are stored in destination directory</li> </ul> |                        |
|                                                                          |                        |
|                                                                          |                        |
|                                                                          |                        |
|                                                                          |                        |
|                                                                          |                        |
|                                                                          |                        |
|                                                                          |                        |
|                                                                          |                        |
| Federated repository support for multiple security domains               | © 2011 IBM Corporation |

The schema specified for database setup and repository configuration should be the same.

For all databases other than DB2 on z/OS, the schema must exist in the database before it can be used for VMM setup.

While manually setting up VMM repository using DDLs or scripts, an Ant script to substitute variables in SQL scripts needs to be run. If tables need to be created in default schema or namespace, skip setting the DBSCHEMA environment variable while running the ant script.

The updated SQL commands with substituted values are located in the directory specified by SCHEMA\_DEST\_LOCATION and further invocation of scripts to run DDLs should be made from this.

|                                                                                                    | IBM                    |
|----------------------------------------------------------------------------------------------------|------------------------|
| Reference materials                                                                                                    |                        |
|                                                                                                    |                        |
| http://publib.boulder.ibm.com/infocenter/wasinfo/v8r0/index.jsp?topic=/com.ibm.websphere.base.doc/info/aes/ae/twim_manpropextrepos  | s_db2.html             |
| http://publib.boulder.ibm.com/infocenter/wasinfo/v8r0/index.jsp?topic=/com.ibm.websphere.zseries.doc/info/zseries/ae/twim_manpropex | trepos_db2.html        |
|                                                                                                    |                        |
|                                                                                                    |                        |
|                                                                                                    |                        |
|                                                                                                    |                        |
|                                                                                                    |                        |
|                                                                                                    |                        |
|                                                                                                    |                        |
|                                                                                                    |                        |
|                                                                                                    |                        |
|                                                                                                    |                        |
| Federated repository support for multiple security domains                                                                          | © 2011 IBM Corporation |

Additional information on this topic is available in the Information Center.

| IBM                                                                                                    |
|----------------------------------------------------------------------------------------------------|
| Summary                                                                                                    |
|                                                                                                    |
|                                                                                                    |
| <ul> <li>VMM instance per domain if configured as user registry for domain</li> </ul>                       |
| <ul> <li>VMM EJB per domain</li> </ul>                                                                      |
| <ul> <li>New federated repositories management rights</li> </ul>                                            |
| <ul> <li>Administrative agent can manage domain level VMM configurations of registered subsystem</li> </ul> |
| New CLI to enable self password update for logged-in user                                                   |
| <ul> <li>Ability to specify custom buffer pool for VMM database objects</li> </ul>                          |
| <ul> <li>Ability to specify custom database schema</li> </ul>                                               |
|                                                                                                    |
|                                                                                                    |
|                                                                                                    |
|                                                                                                    |
|                                                                                                    |
| Federated repository support for multiple security domains © 2011 IBM Corporation                           |

In a multiple security domain environment, WebSphere Application Server security will load a new instance of VMM per domain if the User Registry security attribute is defined as Federated Repositories.

The administrative application wim.ear has been re-packaged as wimperdomain.ear so that the same EJB can be deployed on multiple servers for each domain.

New VMM management rights with specific permissions can be used to configure authorization for particular domains.

Administrative agents can now manage global and domain VMM configurations of registered subsystem.

The new command "changeMyPassword" enables logged-in administrative users to update their passwords.

Custom Buffer pools can be specified explicitly while creating tables or objects in a database.

Custom database schema names can now be specified, allowing you to create and use VMM database tables in a chosen schema.

|                                                                                                    | IBM                    |
|----------------------------------------------------------------------------------------------------|------------------------|
| Feedback                                                                                                    |                        |
|                                                                                                    |                        |
|                                                                                                    |                        |
| Your feedback is valuable                                                                                         |                        |
| You can help improve the quality of IBM Education Assistant content to better mee<br>needs by providing feedback. | et your                |
| Did you find this module useful?                                                                                  |                        |
| Did it help you solve a problem or answer a question?                                                             |                        |
| Do you have suggestions for improvements?                                                                         |                        |
|                                                                                                    |                        |
| Click to send email feedback:                                                                                     |                        |
| mailto:iea@us.ibm.com?subject=Feedback_about_WASv8_VMM.ppt                                                        |                        |
|                                                                                                    |                        |
| This module is also available in PDF format at:/WASv8_VMM.pdf                                                     |                        |
|                                                                                                    |                        |
|                                                                                                    |                        |
| Federated repository support for multiple security domains                                                        | © 2011 IBM Corporation |

You can help improve the quality of IBM Education Assistant content by providing feedback.

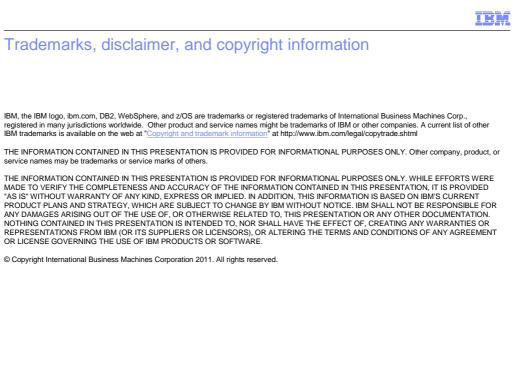

© 2011 IBM Corporation